## 【ID·パスワードの新規取得<mark>(はじめての方のみ)</mark>】

申請システムをはじめてご利用の方(以前に取得されていない方)のみ、ID及びパスワー ドの取得が必要となります。

<sup>2</sup>https://www.ep-bes.supercals.jp - 入札参加資格申請システム - Microsoft Internet Explorer  $\mathbf{F}$ 入札参加資格申請システム ①メールアドレスを入力 申請担当者メールアドレス システム利用申請 ②「システム利用申請」を押下

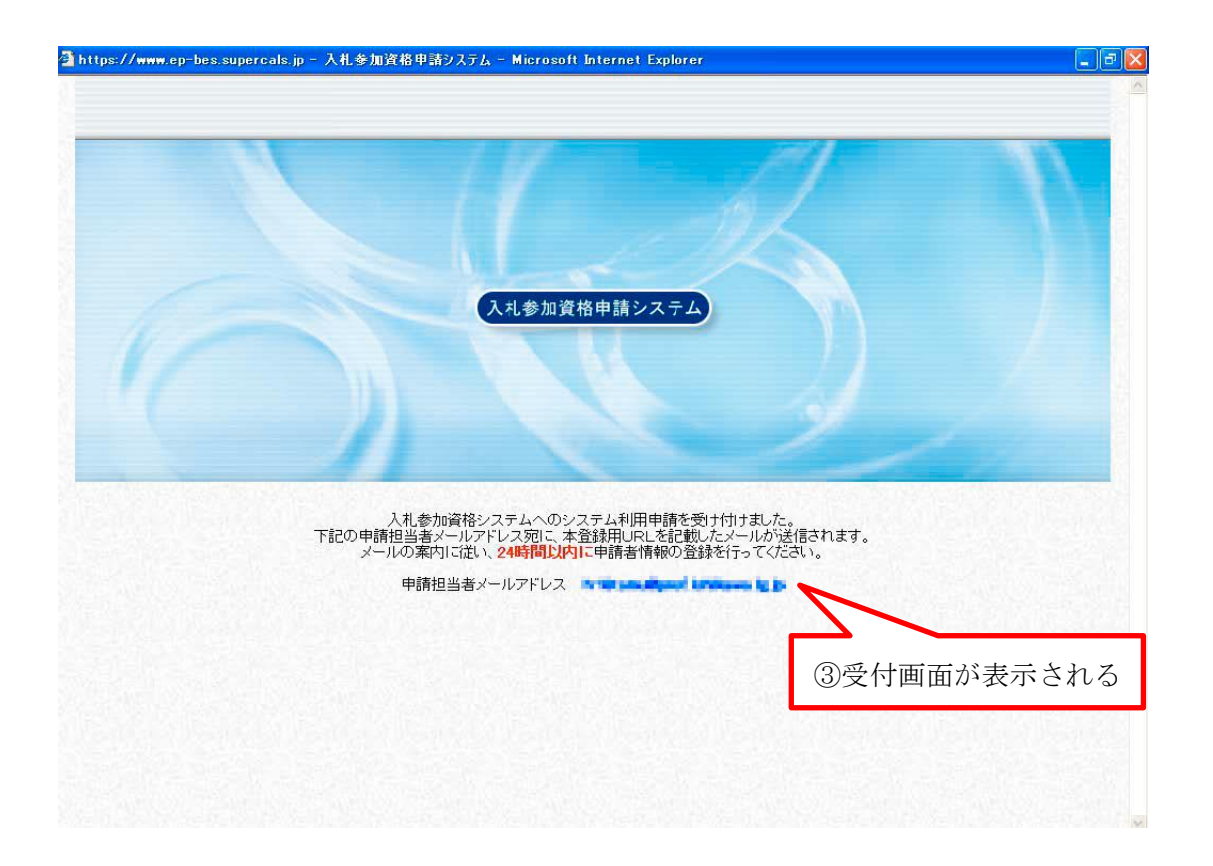

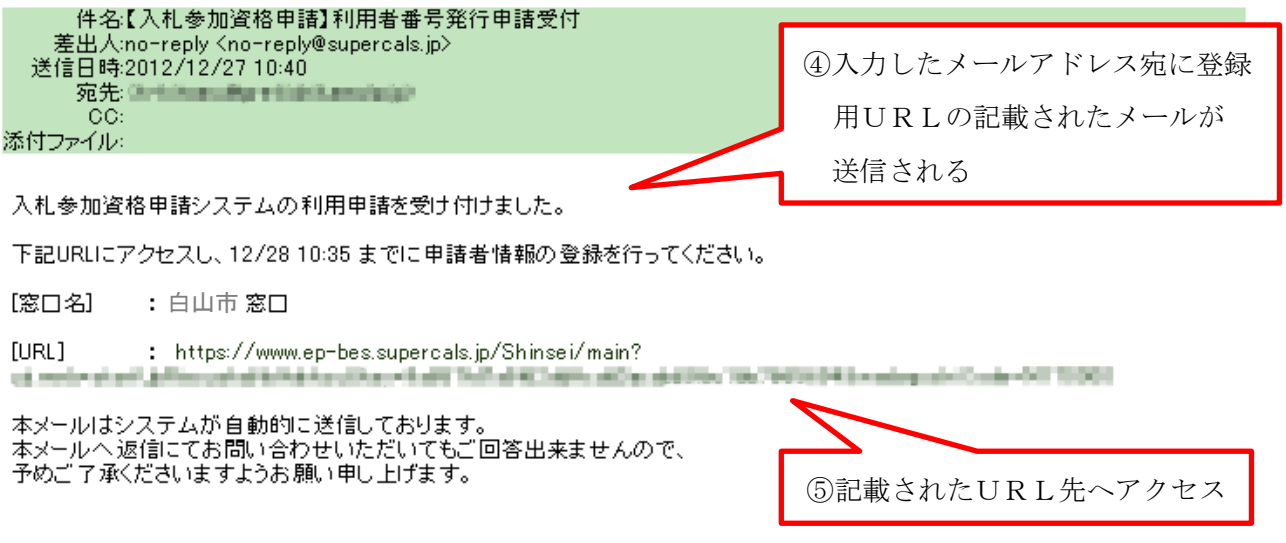

# (1) 担当者情報登録

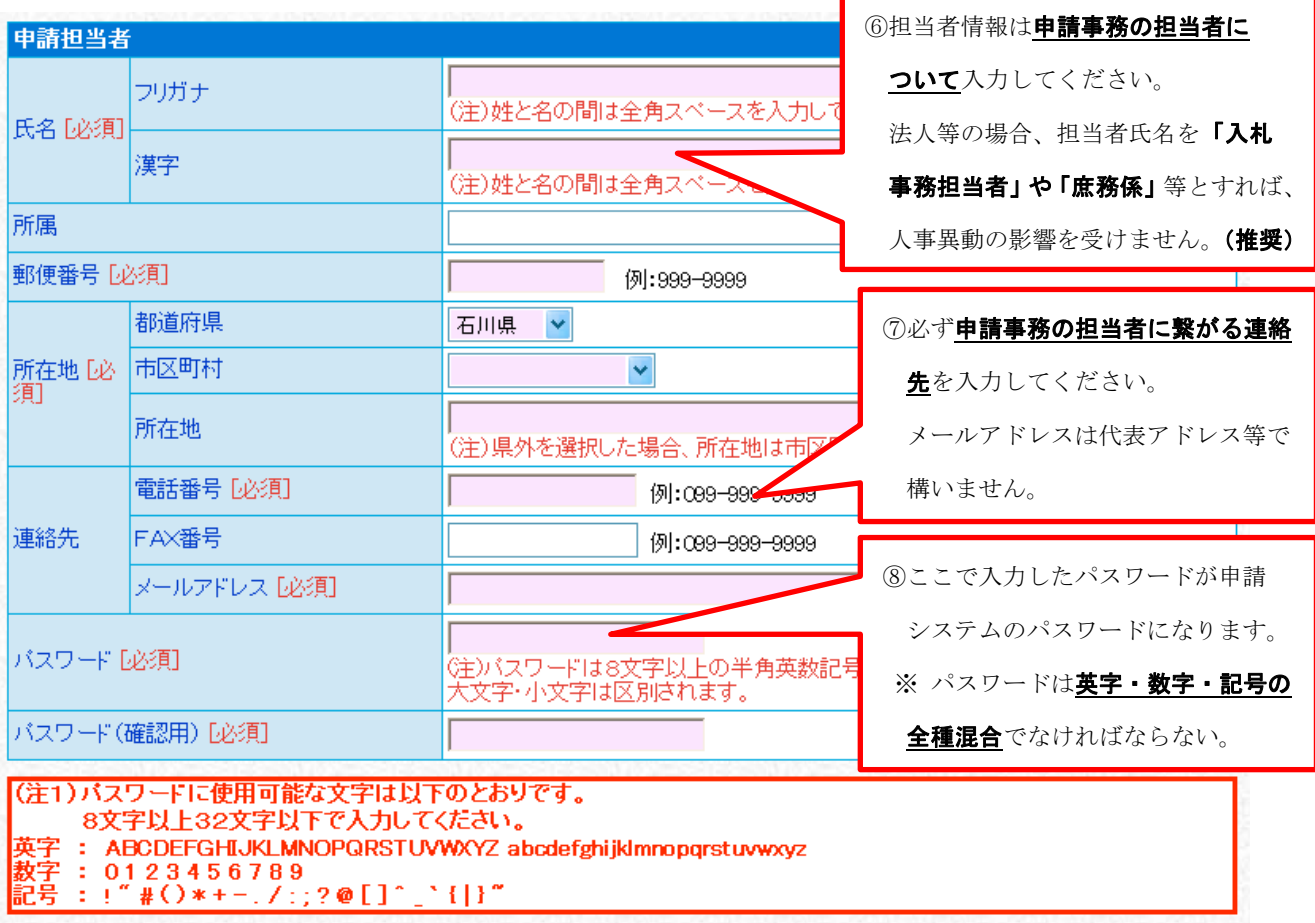

**⑨ 必須事項すべてに入力完了後、→ 次へ** を押下

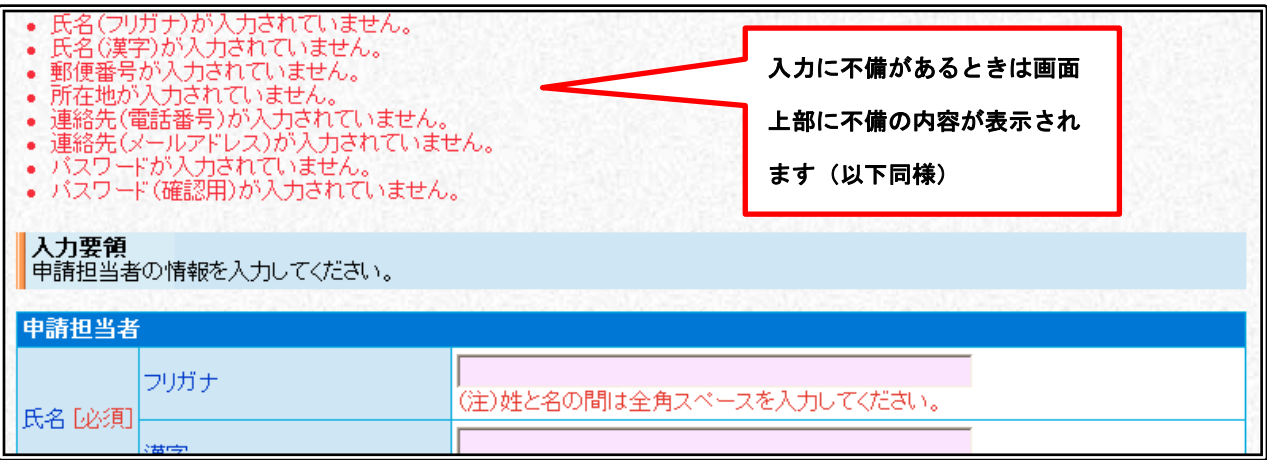

## (2) 申請者情報登録

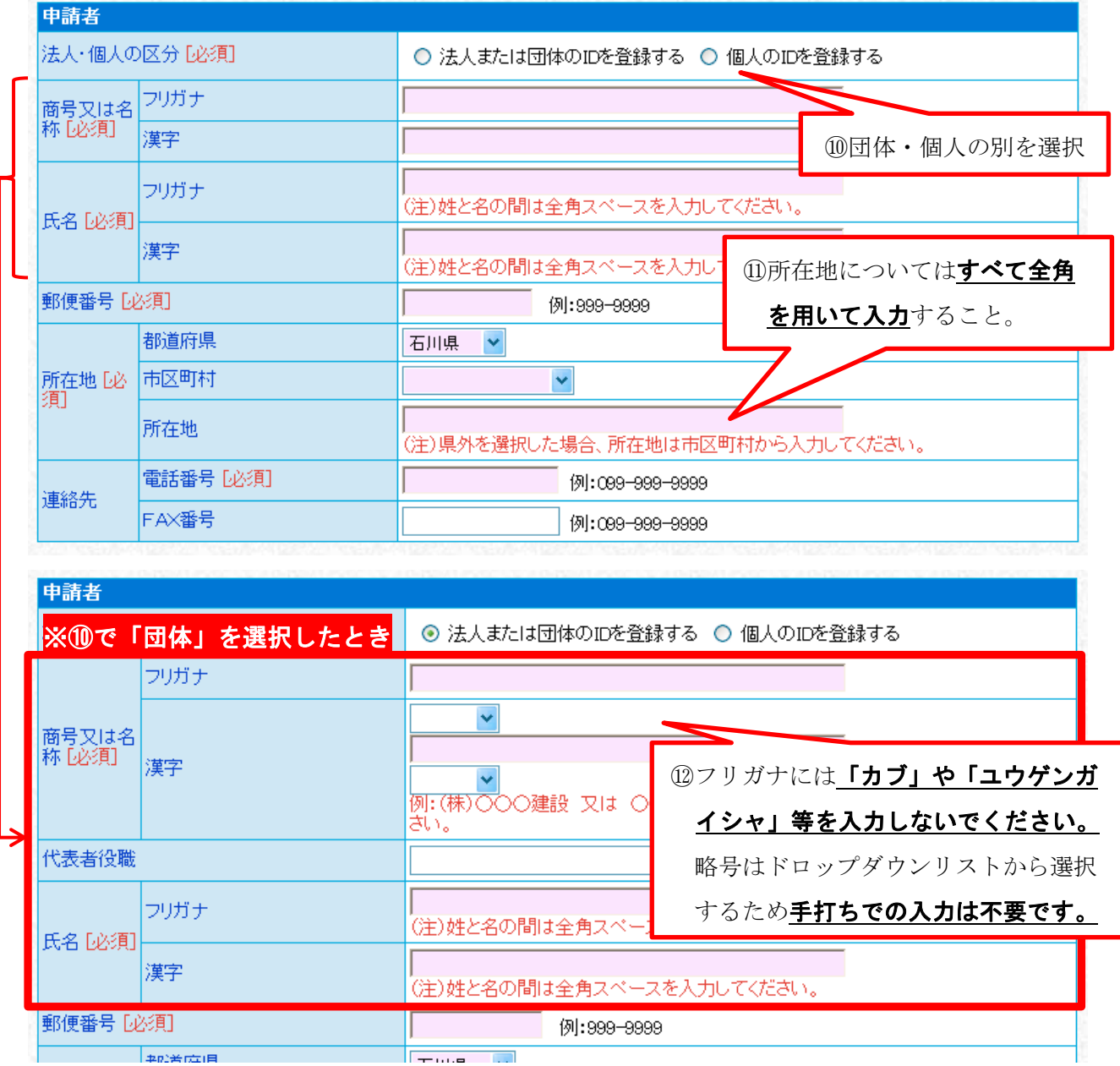

- 13 必須事項すべてに入力完了後、→ 次へ お
- ⑭ 「申請者情報の連絡先電話番号」が同一の登録が既にある場合、下図のアラートが表示 されます。

問題がなければ「OK」を押下してください。

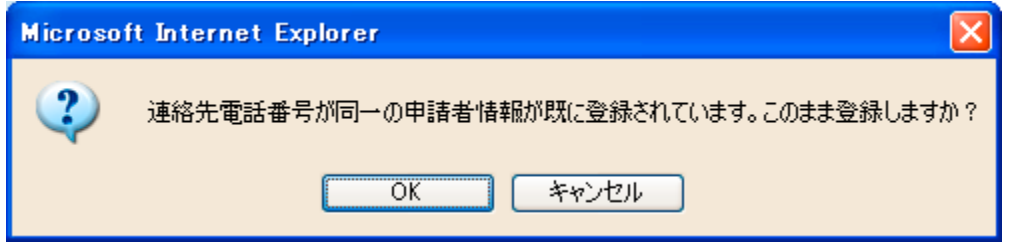

#### (3) 登録確認

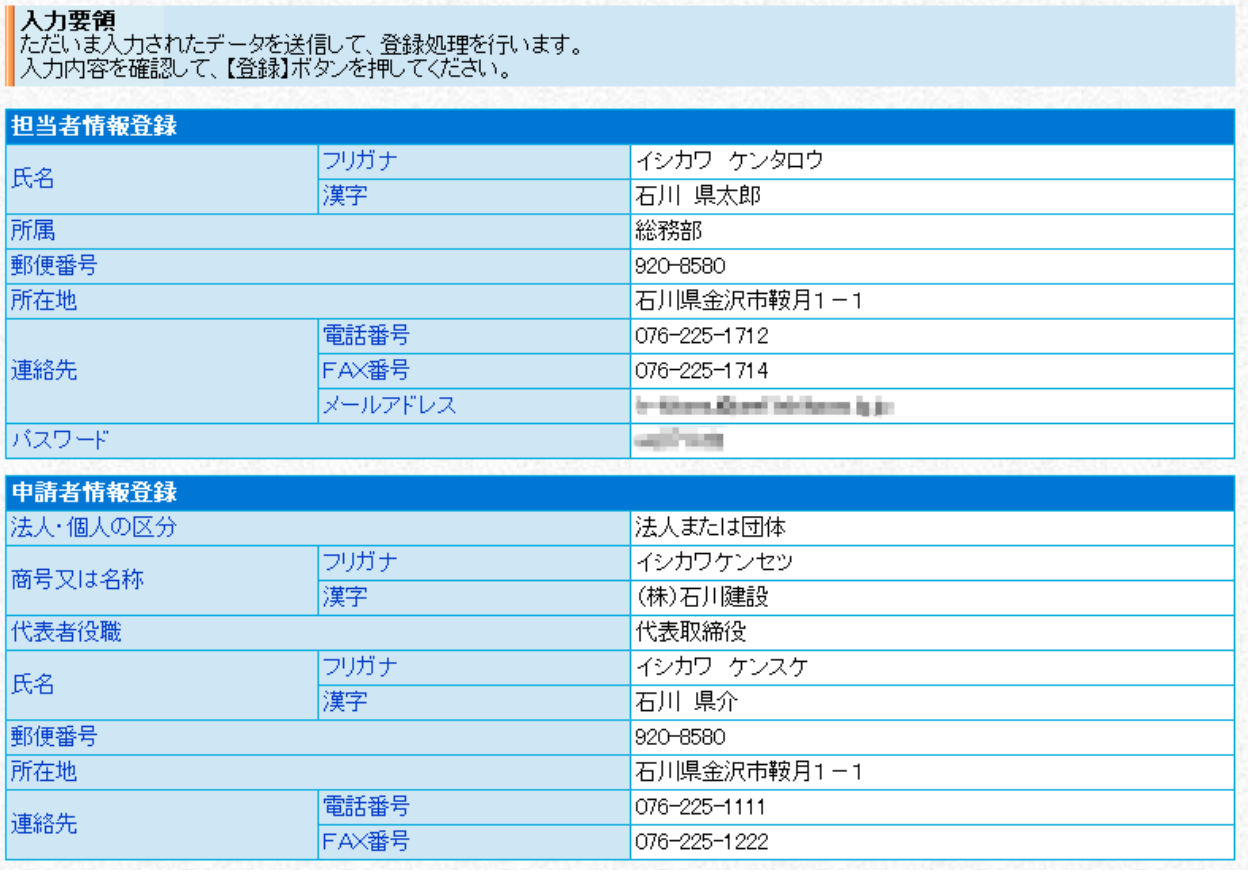

**⑮ 内容に誤りがなければ、 【! 登 録 】 を押下** 

内容に誤りがある場合は、 ↓ ■ ■ ■ お押下して、該当箇所を修正

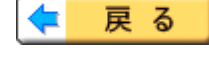

#### (4) 結果表示

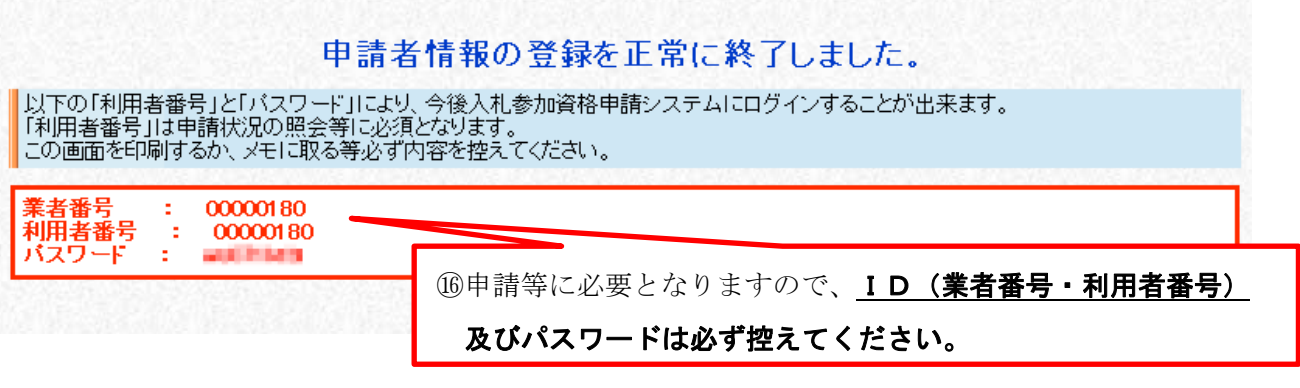

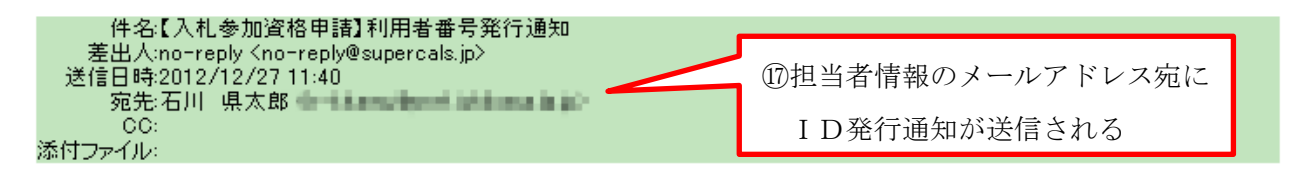

入札参加資格申請システムの利用者番号を下記の通り発行しました。<br>下記のページからシステムにログインできます。 https://www.ep-bes.supercals.jp/Shinsei/main?uji.verb=startUp&madoguchiCode=M170000

- [窓口名] :白山市 窓口
- [業者番号]  $: 00000180$
- [利用者番号] : 00000180
- [申請者名] : 石川建設
- [ID登録日時]: 2012年12月27日 11時39分

パスワードはシステム利用申請時に登録されたものです。

本メールはシステムが自動的に送信しております。<br>本メールへ返信にてお問い合わせいただいてもご回答出来ませんので、<br>予めご了承くださいますようお願い申し上げます。

### これで、ID及びパスワードの取得は完了です。